## Общее описание и назначение

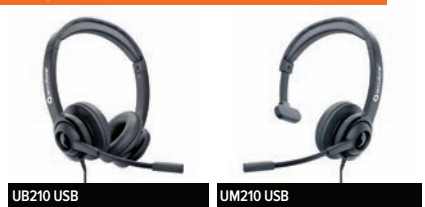

Серия Accutone 210 USB – мультимедийные гарнитуры для домашнего и офисного использования. Они обеспечивают как хорошую передачу голоса, так и неплохое воспроизведение музыки. Микрофон имеет опцию шумоподавления. На пульте регулируется громкость и есть кнопка временного отключения микрофона. Гарнитура, также, может использоваться в небольших колл-центрах.

### **Список моделей серии 210 USB с заводскими артикулами**

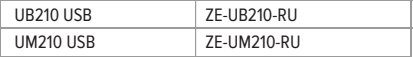

## Подключение и настройка гарнитуры

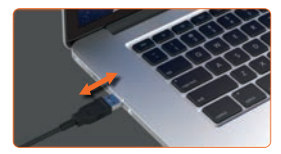

Подключение гарнитуры происходит в разъем USB компьютера. Все основные операционные системы распознают гарнитуру автоматически и дополнительное программное обеспечение не требуется, соединение происходит в режиме Plug and Play.

Проверьте, пожалуйста, настройки аудиоустройства вашего компьютера и установите необходимые уровни сигнала микрофона и громкоговорителя. Не включайте функцию «AGC», это может привести к снижению качества звука, идущего из микрофона.

## Описание работы гарнитуры

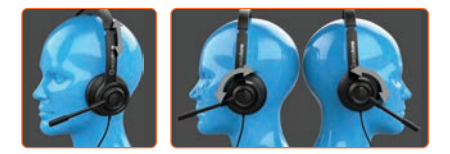

**1.** Оголовье регулируется по длине, микрофон должен находиться на расстоянии 1,5–2 см ото рта.

**2.** Гарнитура имеет реверсивную конструкцию. Микрофон вращается на 270 градусов, поэтому вы можете использовать его как с левой, так и с правой стороны.

## Пульт управления

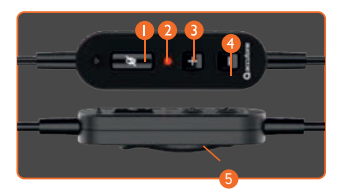

В моделях серии 210 USB на пульте используется 4 кнопки:

- **1.** Кнопка временного отключения микрофона.
- **2.** Индикатор состояния гарнитуры. Гарнитура подключена к USB – синий цвет, гарнитура используется, идет сигнал – синий мигающий, микрофон отключен – красный.
- **3.** Регулировка громкости в сторону увеличения
- **4.** Регулировка громкости в сторону уменьшения
- **5.** Клипса для крепления кабеля на одежде.

Светодиодный индикатор показывает красным цветом активность кнопки выключения микрофона.

# Функциональность

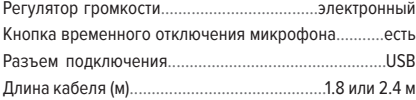

# Основные параметры

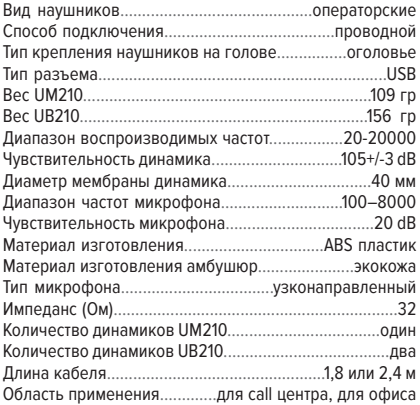

# Комплектация

- 1. Проводная гарнитура
- 2. Руководство пользователя

Несмотря на кажущуюся простоту, подключение гарнитур у многих пользователей вызывает затруднение и ощущение, что какие-то проблемы с гарнитурой. На самом деле, почти в 100% случаев нужно просто разобраться с настройками.

Не стоит, также, делать вывод о неработоспособности гарнитуры при работе с малораспространенными программами. Чаше всего, это рукотворная проблема, созданная разработчиками данного софта. Используйте распространенные программы типа Skype (тестовый эккаунт Echo), для того, чтобы убедиться в работоспобности гарнитуры. Можно ее проверить, скачав бесплатную программу аудиозаписи Audacity.

.<br>Драйверы для гарнитуры никакие не нужны! Как правило, подключение происходит автоматически Plug and Play. Если гарнитура с подключением USB не работает в каких-либо программах и приложениях, прежде всего проверьте определение ее, как устройства, в аудионастройках вашего компьютера и этого приложения. Если микрофон и динамик гарнитуры не определились по каким-то причинам, выберите вручную и там и там, как «устройство по умолчанию». Это делается в Windows в панели управления раздел «Звук» в старых версиях типа Win 7.

В Win 10 это будет Настройки-Система-Звук-Устройство вывода (звук динамиков) и Устройство ввода (микрофон). Эта настройка будет работать для приложений, использующих системные установки аудио.

В различных мессенджерах используются, как правило, свои настройки звука, независимые от системных.

Если гарнитура не распознается компьютером, выдается ошибка «Сбой дескриптора USB устройства» или отображается статус «неопознанного» или «неизвестного устройства», то попробовать устранить эту проблему можно следующим образом:

- сменить разъем USB (если это настольный компьютер, переключить гарнитуру с фронтального разъема на тыльный);
- при использовании концентратора, подключить гарнитуру напрямую;
- выключить режим энергосбережения, существенно снижающий мощность USB интерфейса;
- отключить все остальные USB устройства, оставив подключенной только гарнитуру.

Все эти мероприятия служат для исключения недостаточности мощности USB порта. Если ничего не помогает, по возможности, проверьте ее на другом компьютере, чтобы убедиться в работоспособности или неработоспособности гарнитуры.

## **Шумоподавление микрофона**

Микрофон имеет функцию шумоподавления, максимально приближенную по уровню к профессиональным моделям. Он расположен на гибком вращающемся держателе. Микрофон должен находиться на расстоянии 1,5-2 см ото рта. Его можно располагать как слева, так и справа.

Само шумоподавление микрофона работает примерно на расстоянии одного метра и более от рабочего места. Звуки непосредственно на вашем рабочем месте не будут хорошо подавляться. Лучше всего шумоподавление микрофона справляется с голосами ваших коллег в офисе, хуже всего – с различными резкими звуками (музыкальный ударник, молоток и т.д.). Не стоит ожидать каких-то чудес от этой опции, шумоподавление рассчитано на обычную офисную обстановку и не рассчитано на подавление экстремально громких звуков. Для таких задач есть модели с активным шумоподавлением микрофона. Внимание! Опции шумоподавления динамиков ANC в данной модели НЕТ!

### **Настройка звука**

Если в гарнитуре не работает шумоподавление микрофона, прежде всего проверьте настройки аудиоустройств. Микрофон гарнитуры должен быть установлен, как «устройство по умолчанию». В ином случае, вы будете слушать абонента в гарнитуру, а вот ваш голос будет идти не из микрофона гарнитуры, а с какого-то другого, используемого в системе. В этом случае, микрофон гарнитуры не используется, шумоподавление микрофона не работает. Особенно это распространенно в ноутбуках и web-камерах, имеющих встроенный микрофон. Система на знает какой микрофон вы намерены использовать и надо произвести настройку установки «устройством по умолчанию» микрофона гарнитуры.

Если вас плохо слышат или вам плохо слышно, проверьте уровни усиления в настройках «Звук» в компьютере и в вашем мессенджере. В мессенджерах, как правило, собственные настройки звука. Функцию AGC в настройках звука на компьютере стоит включать только, если сигнал микрофона слишком слабый. В иных случаях активация AGC приводит к искажениям звука с микрофона. Микрофон должен находиться в 1,5-2 см от рта, все гарнитуры с шумоподавлением микрофона имеют такую особенность.

Внимательно отнеситесь к настройке оголовья. Есть вероятность, что вам новая модель покажется неудобной с первого взгляда. Объяснение простое – ваша голова, а точнее ее рецепторы, привыкли к давлению на другие точки, так как все гарнитуры имеют разную конструкцию. Кроме того, разные люди обладают разной чувствительностью этих рецепторов. Постарайтесь найти оптимальное положение и попользоваться длительное время, прежде чем решите, что она вам неудобна. Это, как новая обувь, всегда ощущается на ноге по-другому и не всегда комфортно на начальном этапе. Оголовье регулируется по длине и его можно немного разогнуть при необходимости.

Гарантийный срок: 12 мес.

#### Предупреждения о безопасности использования:

- Не прослушивайте музыку на большой громкости, это может привести к повреждению слуха
- Не используйте наушники во время езды за рулем во избежание дорожных происшествий

#### Производитель:

Аккутон Технолоджиз Лимитед Офис 1313-1314, Блок А, Хой Юен Индастриал Центр, 55 Хой Юен Роуд, Квун Тонг, Кулун, Гонконг, Tel: (852) 346 57 60

#### Импортер:

ООО СМЛ, 353380, РФ, Краснодарский край, Крымский район, город Крымск, ул. Ленина, 196, офис 15. тел. +78612139010. e-mail: sml llc@mail.ru

## Контактная информация

Website: www.accutone.headsets.ru

Сервисное обслуживание: ru.support@accutone.com

#### Обратная связь:

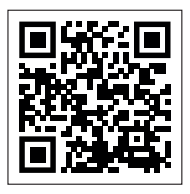

E-mail: ru.feedback@accutone.com

Ссылка на страницу с товаром:

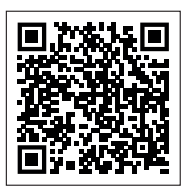

# FHT